ESCUELA SUPERIOR POLITECNICA DEL LITORAL

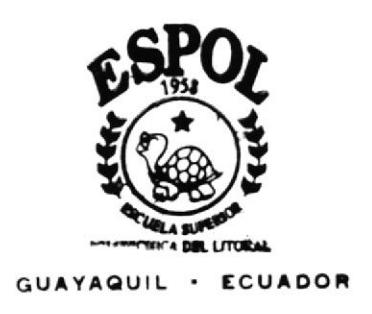

# PROGRAMA DE TECNOLOGIA EN COMPUTACION

# TESIS DE GRADO

# Previo a la Obtención del Título de: TECNOLOGIA EN DISEÑO GRAFICO Y PUBLICITARIO

# TEMA:

PAGINA WEB DEL INSTITUTO DE TECNOLOGIAS

# MANUAL DE MEMORIA DE DISEÑO

# $A$ utor:

Carlos Alberto Villamar Alata

Director:

Lcdo. José Daniel Santibáñez

 $100468$  $V_{l\lambda\omega}$ 

 $V_{I}$ 

**BIBLIOTECA** AMPUS PENAS

Año 2002

Agradezco a Dios por la vida, y por aquella. A todas las personas que me odian y a todas las personas que me estiman, porque a las que me aman; no tengo cómo agradecérselos.

Este primer paso se lo dedico a mi padre, por el pan y el ejemplo. A mi madre, por los años, la confianza, y la paciencia. A mi familia, y todos quienes de una u otra forma han intervenido en mi vida. En especial, a mi abuelito Pepe.

"ta responsabitidad por los hechos, ideas y doctrinas, expuestas en esta tesis de Grado, nos corresponden exclusivarnente; y el patrirnonio intelecrual de la misma. al PROTCOM (Programa de Tecnologia en Compuación) de la Escuela Superior Politécnica del Litoral.

(Reglamento de exámenes y títulos profesionales de la ESPOL).

T

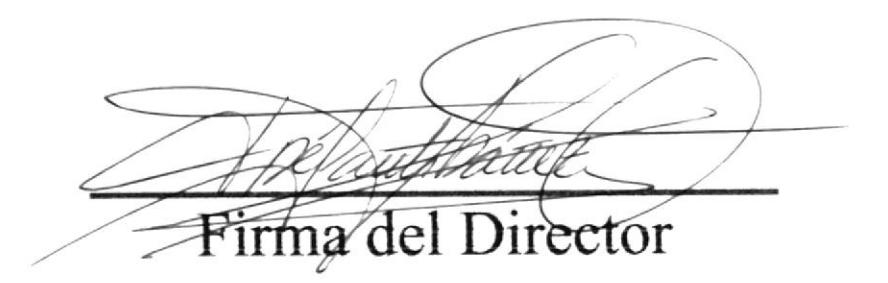

án  $\mathbb{D}^{(\mathbb{C}^{\times})} \subset \mathbb{E} \mathsf{CA}$ C. PUB

Firma del Autor

#### 1. GENERALIDADES.

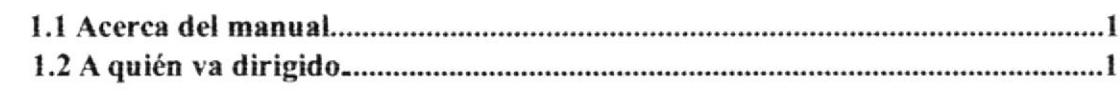

# 2. INTRODUCCIÓN.

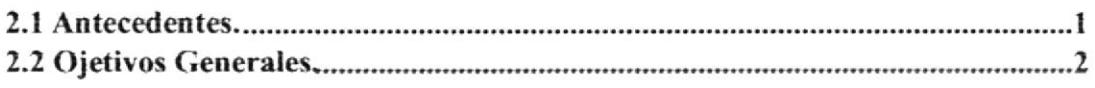

## 3. DEFINICIÓN DEL PROBLEMA.

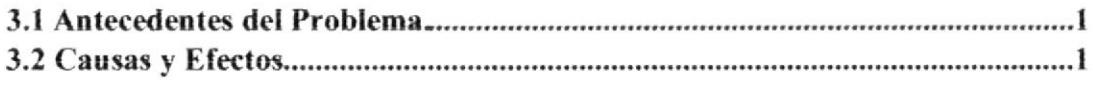

#### 4. RECURSOS.

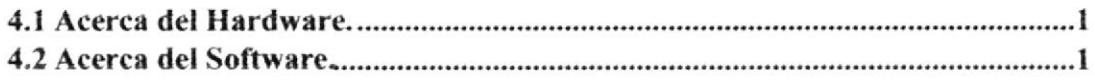

#### 5. SOLUCIONES Y BENEFICIOS.

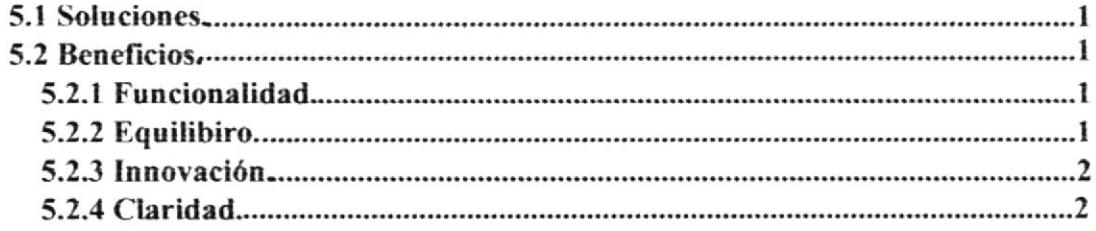

#### **6. ACERCA DE LA IDENTIDAD VISUAL.**

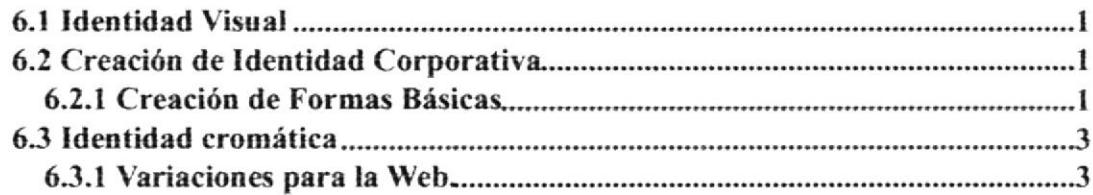

# 7. CONSTRUCCIÓN DE BOTONES.

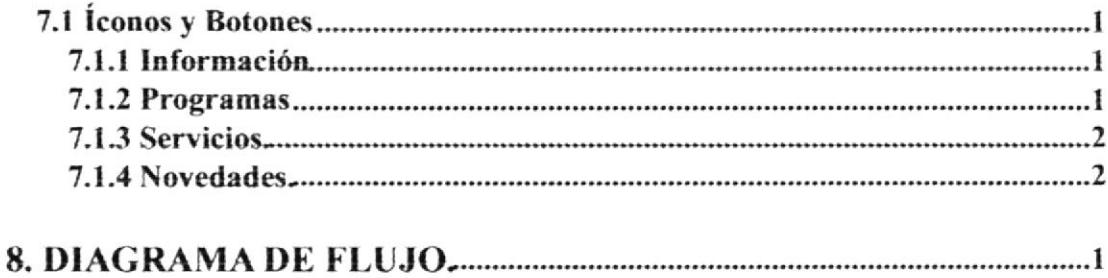

# 9. DESCRIPCIÓN Y ANÁLISIS COMUNICACIONAL.

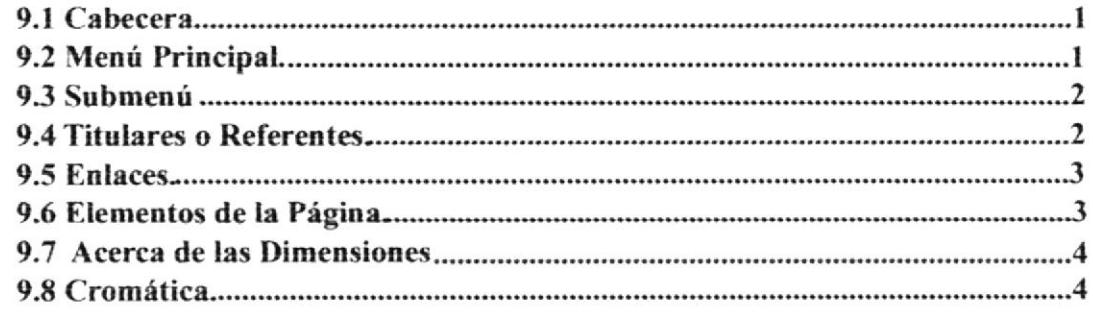

# 10. DISEÑO DE PANTALLAS

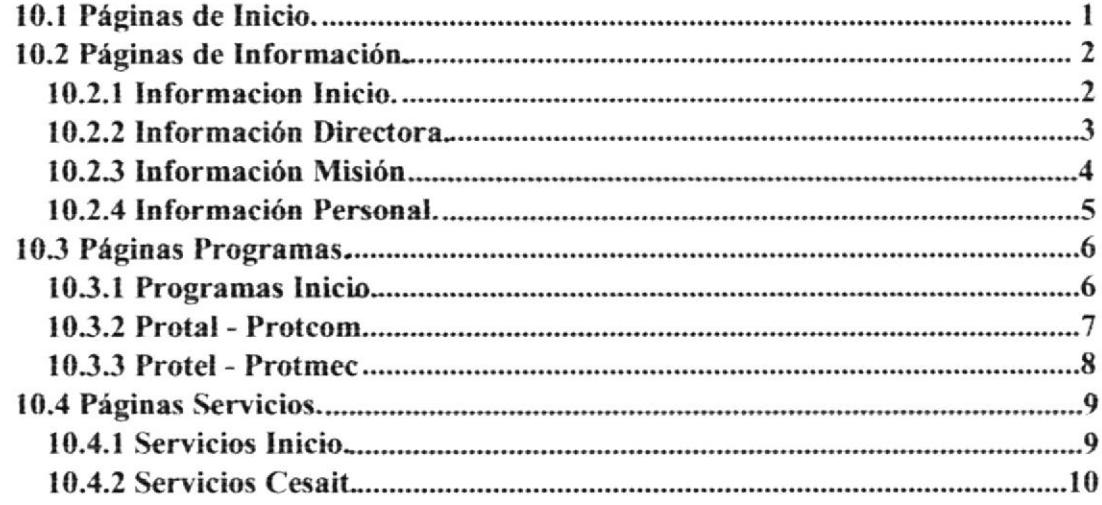

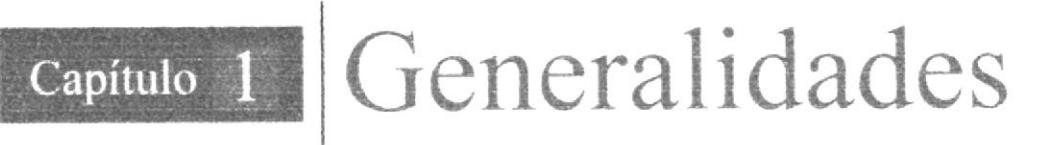

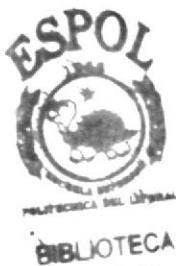

**CAMPUS** PEÑAS

# **GENERALIDADES.**

#### 1.1. Acerca del Manual.

Dentro de este manual consta todo el desarrollo visual para la creción de la página Web perteneciente al Instituto de Tecnologías (INTEC), teniendo en cuenta la debida aplicación conceptual en cuanto al uso de la tipografía, cromática y estructuras gráficas.

A la vez, este manual podrá ser de utilidad para la aplicación de futuros cambios, buscando que dichos cambios no afecten, en ningun momento, la identidad visual de

#### 12 A quilen va dirittito.

-A todos los entendidos en el área gráfica que deseen conocer las estructuras que conforman el desarrollo gráfico de la página Web del Instituto de Tecnologías (INTEC).

-En el futuro, a todos aquellos encargados del mantenimiento y constante actualización del sitio Web, como herramienta y soporte que los pondrá en conocimiento de los parámetros del diseño.

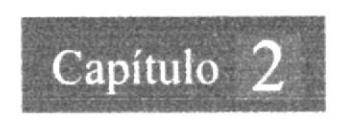

# Capítulo 2 Introducción

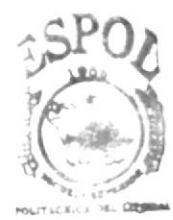

**BIBLIOTECA** CAMPUS PEÑAS

**INSTRUCTION** 

# INTRODUCCIÓN.

La Internet ofrece un sinnúmero de posibilidades cognocitivas, comerciales, experimentales (animaciones), publicitarias. Pero lo curioso es que todas esas posibilidades poseen una variable: la comunicación.

La comunicación posee muchas vías para alcanzar su cometido, pero está en cada uno de nosotros el lograr que aquellas vías sean efectivas.

No todas las páginas Web estan en posibilidade de alcanzar una interacción con el usuario, y esto se debe a que dichas páginas se abarrotan de información; sin brindar al usuario el confort visual que provoque la curiosidad necesaria para asegurar en un l00p/o la atención de dicho usuario.

Una página Web debe ser un conjunto armonioso entre información, funcionalidad, y confort visual lo cual encaminará a la internet por la correcta vía de la comunicación efectiva y sin demora.

#### 2.1. Antecedentes.

Las Escuelas de Tecnologías, fueron creadas de manera individual y acorde con las necesidades que el pais requeria.

El INTEC fue creado en el año de 1979. Comenzó con el nombre de Instituto Tecnológico y, en 1990, se denominó Instituto de Tecnologias. En ese misrno año las denominadas Escuelas de Tecnologias cambiaron sus nombres a Programas de Tecnologías.

El Instiruto de Tecnologias es una Unidad Académica de la ESPOL. Forma profesionales en carreras técnicas cortas a nivel superior a través de programas de especialización bajo un exigente perfil técnico, humanístico y conceptual, como una respuesta al requerimiento del sector productivo del país. Fortalece la vinculación con los diferentes sectores de la sociedad, representa el eje sobre el que se apoyan las acciones educativas y de invesügación que lleva a cabo el Instituüo, sobre la base de participación equitaüva y organizada de la comunidad académica con los diferentes sectores de la estructura socioeconómica, con el objetivo de lograr una sólida integración de la educación con las perspectivas sociales, tecnológicas y productivas, así como el funcionamiento óptimo del modelo politécnico.

El creciente desarrollo de la tecnología en los procesos industriales exige la formación del pmfesional técnico con buenas Relaciones Humanas y aptitudes de liderazgo en respuesta de la demanda del Sector Productivo del país. Por esta razón Ia ESPOL prepara Tecnólogos con los retos y perfilcs profesionales y ocupacionales de pensa académica.

#### 2.2. Objetivos Generales.

Poner en conocimiento del público en general una vía alternativa, rápida y eficaz en la búsqueda de la información requerida acerca de los servicios que presenta el INTEC.

Aportar a la creación de una identidad gráfica atractiva que toda institución u organismo debe poseer para el amplio desarrollo y alcance de sus servicios.

Dar a conocer los beneficios que el Diseño Gráfico, dentro de una correcta utilización, puede aportar a la eficacia de las vías de comunicación.

Establecer y mantener una comunicación efectiva con el usuario.

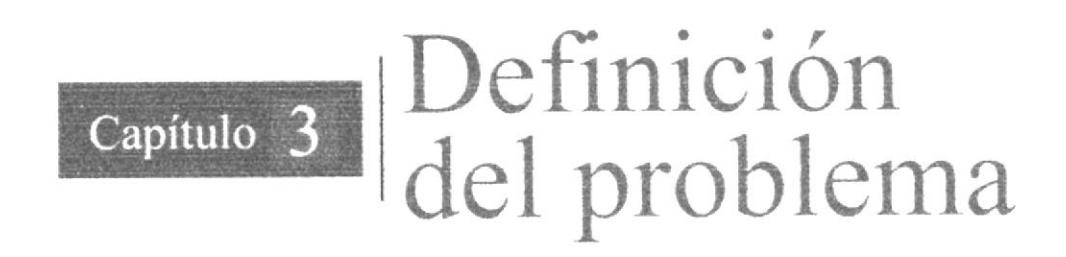

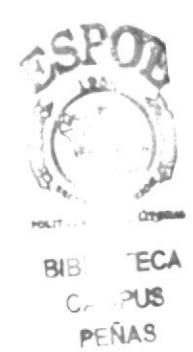

# DEFINICIÓN DEL PROBLEMA.

#### 3.1. Antecedentes del Problema.

Es indudable las fronteras comunicacionales que la intemet puede romper, asi como es palpable la mala utilización de otros medios de comunicación que han generado Ia falta de identidad y conocimiento de Ia existencia del INTEC como eje central de todas las tecnologías dentro de la Espol.

Una evidencia del problema de identidad es la falta de una identidad visual. La identidad visual es la carta de presentación de toda empresa, es una necesidad básica, si se desea darle respuesta a la interrogante de siempre :  $i$ Cómo hacernos presentes?

Si Intec desea entrar en el ciberespacio es imprescindible que deba consolidar su idcntidad visual con un logotipo, lo cual serviná de mucho para la creación y sustentación de la página Web.

Causas y Diectos f

Causa

**ISSORI** Efectos

vcrdadcros objctivos y posiblcs

alcances de la página Web.

Carencia de ldentidad Visual Falta de Posicionamiento Ausencia de estructuras gráficas anteriores La ausencia de un logotipo es el motivo por el cual INTEC carece de personalidad e identidad para con los demás intitutos que entomo a este giran. La mala o poca utilización de medios de comunicación es otro de los motivos por lo que se da el desconocimiento total de la existencia del INTEC, no solo al público en general, sino también dentro de Ia ESPOL. INTEC jamás a manejado una cstructura gráfica que lo respalde, lo cual implica la elaboración de un estudio a fondo y minucioso de los

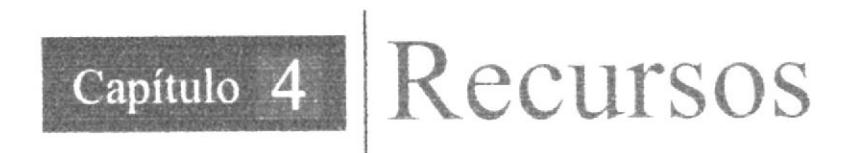

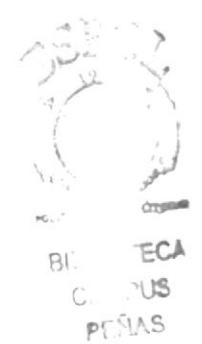

#### **RECURSOS.**

#### 4.1. Acerca del Hardware.

Las piezas gráficas fueron trabajadas en su totalidad dentro de los beneficios del ambiente Macintosh con las siguientes características:

> Computador Macintosh. Modelo Power Mac G4. 250 Mb de memoria RAM. 40 Gb en disco duro. Zip drive interno. 1 zip de 100 Mb. 1 zip de 250 Mb.

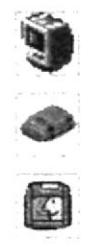

#### 4.2. Acerca del Software.

Los softwares aquí detallados fueron de gran ayuda para la cración del logo y de las estructuras de la página Web. En el futuro podrán ser tomados en cosideración para efectuar cambios gráficos en la página si así se le requiere.

> Sistema Operativo Mac-Os 9.2. Software de Ilustración (Adobe Illustrator 8.0) Software de Procesamiento de Imágenes (Adobe Photoshop 5.5)

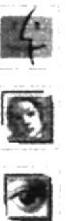

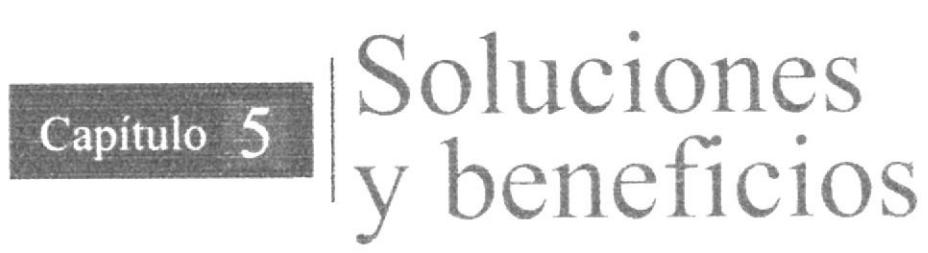

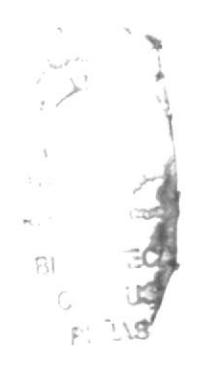

# 5. SOLUCIONES Y BENEFICIOS.

#### **SECONDICION** I

a) Creación de una identidad corporativa que puede ser usado de manera eficaz dentro de la página Web asi como en cualquier otro soporte.

b) Una vez obtenida la identidad, basado en su mismo concepción se diseñará la página Web.

c) Procurando una armonía entre la funcionalidad de la identidad y de la página, se creará un hisorial de colores y estructuras.

**S.2. Beneficios.** 

Los beneficios aquí detallados se explican dentro de los siguientes tópicos:

#### 5.2. l. Funcionalidad.

Con el fin de evitar que el usuario divague en la búqueda de la información, la página maneja el acceso de dicha información mediante un menú principal detallado con íconos de fácil interpretación y un submenú estipulado con texto para el usuario que desee profundizar en su búsqueda.

#### 5.2.2. Equilibrio.

El uso de estructuras que se levantan para soporte tanto del menú principal como del secundario se situaron de manera que el usuario pueda distinguir y acceder de manera rápida y sin demora.

Se optó por utilizar un fondo de color blanco ya que este color puede soportar la efectiva visualizaeión de la información.

#### 5.2.3. Innovación.

La página ofrecerá un servicio de correo electrónico interno además de un sistema mediante el cual un operador encargado podrá añadir cuanta información sea necesaria para así mantener actualizada la página .

#### 5.2.4. Claridad.

Debido a que muchas páginas Web exponen su infiormación (texto) sobre soportes con un alto contenido de color, es dificultoso poder apreciar dicha información por eso la página Web de INTEC maneja toda su información tanto gráfica como textual sobre un fondo blanco, entregándole al usuario una página facil de leer.

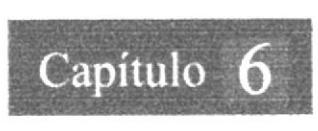

# Acerca de Capítulo 6 la Identidad Visual

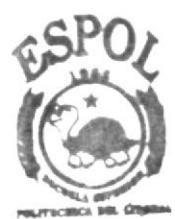

**BIBLIOTECA CAMPUS PEÑAS** 

## **6. ACERCA DE LA IDENTIDAD VISUAL**

#### .1. Identidad Visual.

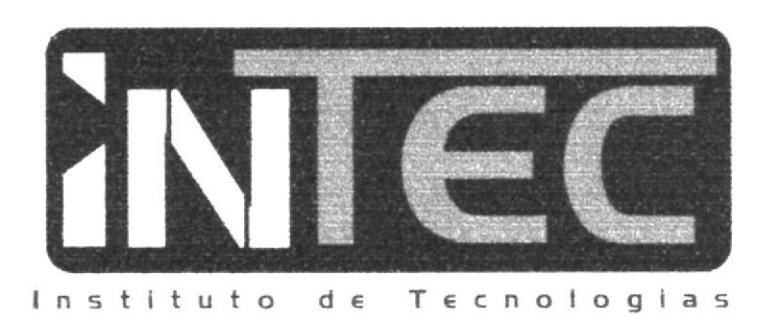

#### 6.2. Creación de Identidad Corporativa

Para la creación dela identidad se excluyó cualquier elemento icónico y en su lugar, se incluyó tipografía.

Es un logotipo de fácil lectura, fiel a la petición del cliente y conjugante visual con el color azul que estimula la creatividad y se relacióna con el aspecto tecnológico.

#### 6.2.1. Creación de Formas Básicas.

Para la creación del texto se utilizó la fuente MTCC HAMLET la que después se convirtió en gráfico<br>vectorial(Outlines) para su mejor manipulación. [T.]

> Tomando los dos primeros elementos se consiguió segmentarlos para separarlos de sus formas básicas.

> Utilizando la herramienta tijeras, se realizó los cortes tanto diagonales como verticales teniendo cuidado de no distorcionarlos del todo  $\left[\right]$

> Una de las ventajas de convertir las tipografías en gráficos es que se vuelven fáciles de manupilar. Los puntos que marca la esquinas del gráfico ayudó para poder alargar el extremo derecho del mismo.  $\mathsf{R}$

**PROTCOM** 

N

Ahora, con la ayuda de la herramienta de formas geométricas dibujamos una figura de aspecto rectangular con las siguientes medidas : 7.8 \* 2.7 cm. Luego se rellenó con azul (Pantone 196-3 CVS) para que sirva de fondo y soporte de los gráficos anteriores.

 $\Box$   $\partial$ 

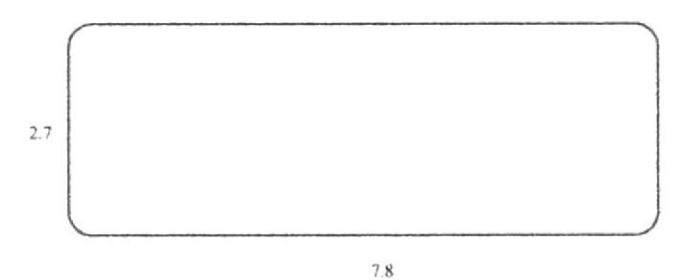

Una vez elaborados los elementos gráficos en Adobe Illustrator, los disponemos sobre una cuadrícula para darle una correcta simetría y exactitud en los espacios.

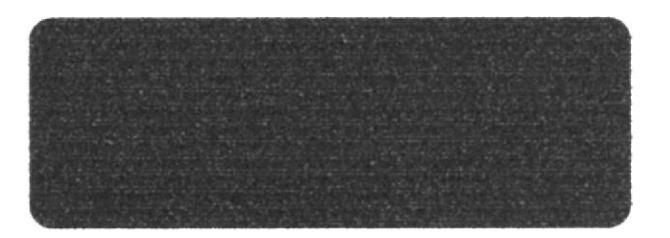

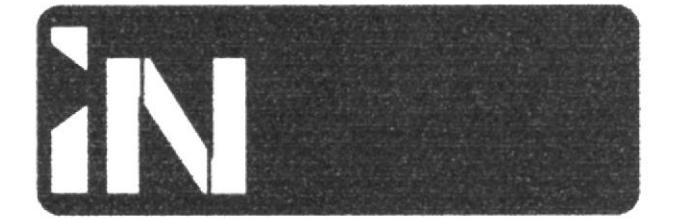

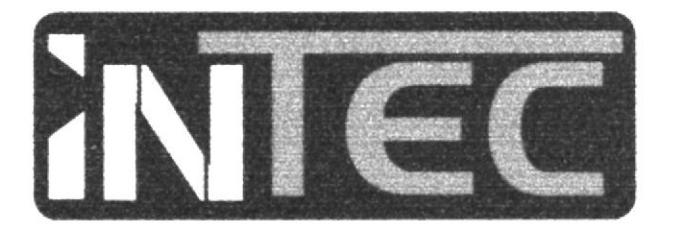

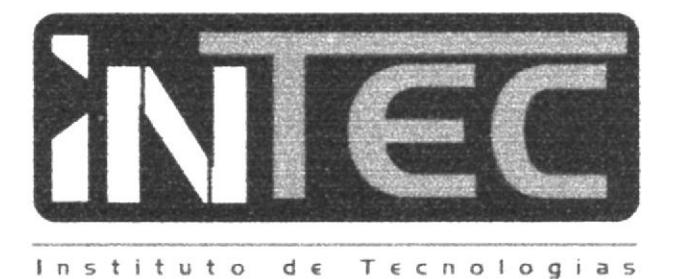

#### 6.3. Identidad Cromática.

Más instantáneo todavía que la percepción de un símbolo es la percepción del color. El color debe entrar en juego con el proceso de reflexión visual.

En el logo se emplea el color azul como predominante acompañado del blanco para destacar la tipografía.

El azul es un color que no tan solo estimula la creatividad sino que se ajusta a la exigencia connotativa de tecnología.

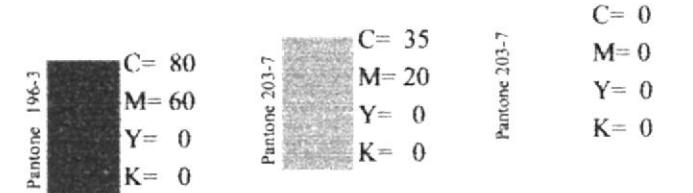

## 6.3.1. Variaciones para la Web.

En vista de que el logotipo fue concebido dentro del espectro CMYK, no podemos arriesgarnos a que sufra alteraciones al momento de convertirlo al espectro RGB pues este es el ideal para montarlos en un página Web.

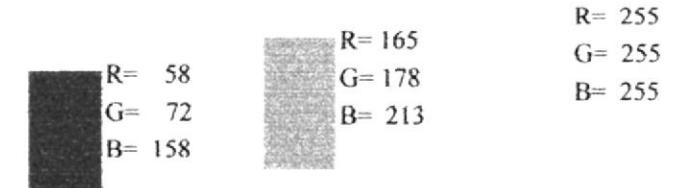

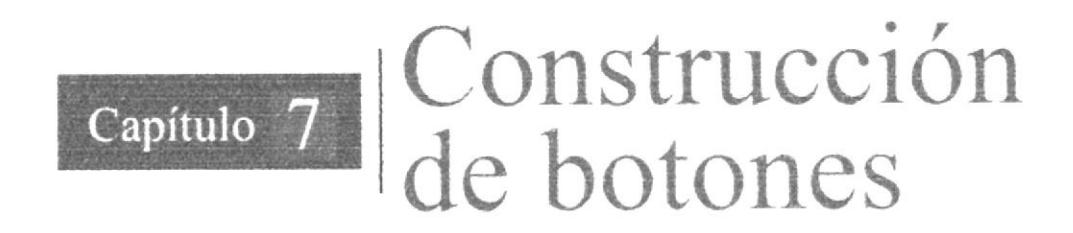

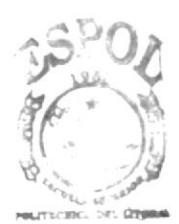

**BIBLIOTECA CAMPUS PEÑAS** 

# 7. CONSTRUCCIÓN DE BOTONES.

La primera etapa de la construcción de la página es la elaboración de los íconos que servirán como botones de acción para el acceso dentro de la Web.

#### 7.1. Iconos y Botones.

El menú principal cubre 4 aspectos: Información, Programas, Servicios y Novedades

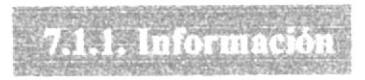

De fácil construcción, el ícono de información es uno de los más sencillos y representativos por ser de lectura rápida.

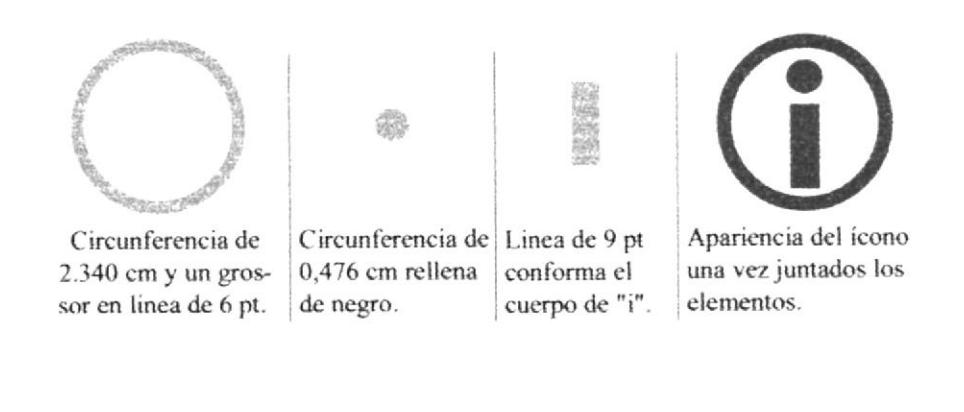

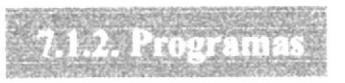

Representa la interacción de todos los programas. Es el punto de partida para la conexxión con las otras páginas.

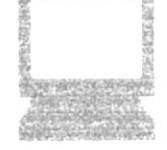

Gráfico de una computadora, representa a las unidades. Sus medidas son: 1.819 \* 2.012 cm.

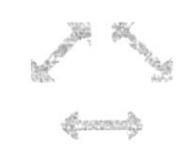

Gráfico de flechas infinitas que denotarán la idea de conexión.

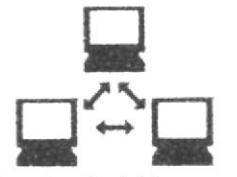

Apariencia del ícono ya con todos los elementos.

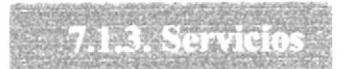

Es la descripción gráfica de una persona que busca información.

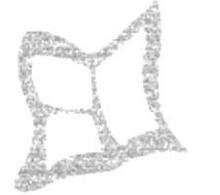

simula la apariencia de un diario.

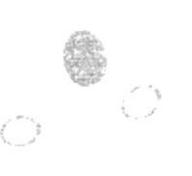

Elemento vectoriál que Gráficos circulares que servirán para construír la cabeza y las manos del persoaje

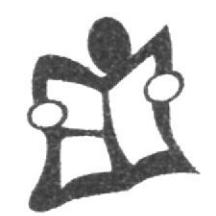

Apariencia del ícono ya con todos los elementos.

# 7.1.4. Novedade

Un ojo, es así como podemos la mayor cantidad de información. Es de muy fácil construcción

Elemento vectoriál que simula la apariencia del contorno de un ojo.

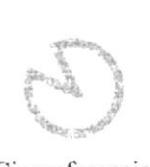

Circunferencia de 1.208 \* 1.192 cm con un corte en froma de "V", sin relleno. Grosor de linea 6 pt.

Circunferencia de 0.72 \*  $0.52$  cm con relleno y un corte en forma de "V".

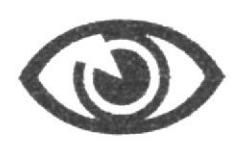

Una vez unidos los elementos, esta es la apariencia del ícono.

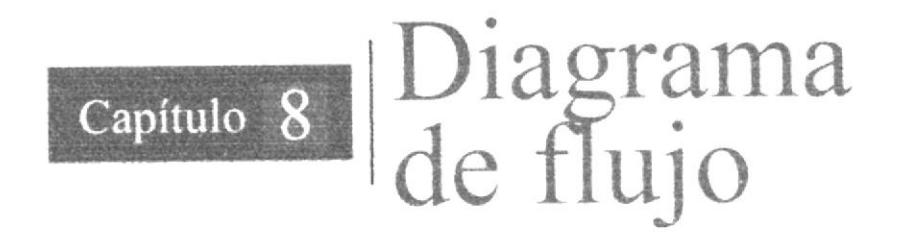

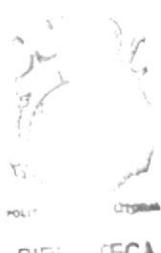

**IECA BISL** CA PUS PEÑAS

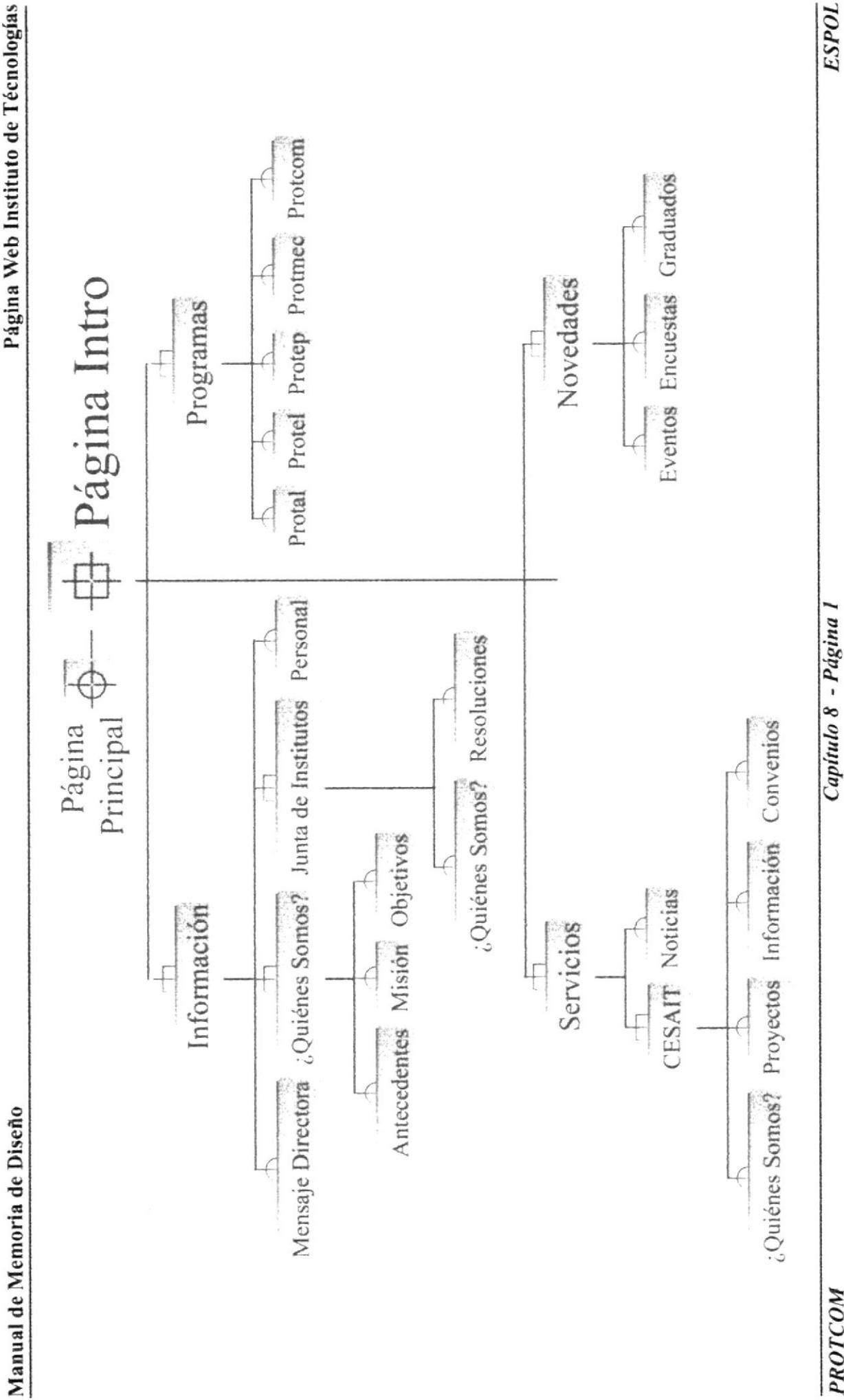

PROTCOM

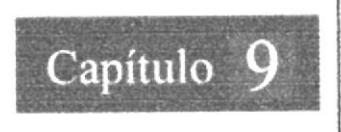

# Descripción<br>
capítulo 9 y análisis<br>
comunicacional

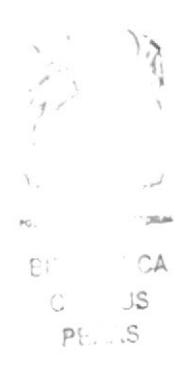

Manual de Memoria de Diseño

#### **DESCRIPCIÓN Y ANÁLISIS COMUNICACIONAL.** 9.

#### ENCORE

El objetivo de esta estructura es darle un soporte identificativo a la página mostrando el logotipo acompañado del nombre de la institución dándole protagonismo a la identidad visual ubicado en la parte superior izquierda. Será lo primero que el usuario reciba como información visual.

Detaile de la cabecera de la página que muestra la barra de resalto del submenú y el logotipo el cual posee un efcto de sombra paralela. (Adobe Photoshop  $5.5$ ).

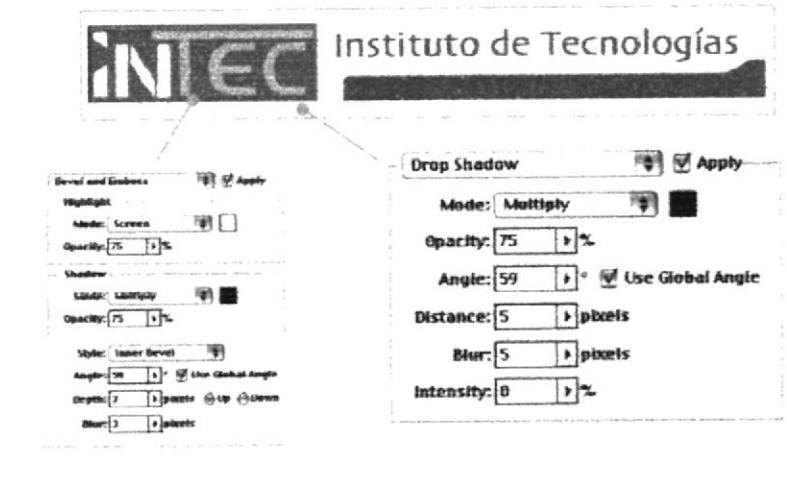

#### 9.2. Menú Principal.

El menú principal se encuentra ubicado en el lado izquierdo de cada una de las páginas.

Los iconos están concebidos de manera que sean fáciles de indentificar y representan las posibilidades de acceso a la información dentro de la página.

Al realizar un click sobre cualquiera de los iconos se apreciará un bajo relieve el cual indica que la conexión está en proceso.

En la gráfica se aprecia la barra del menú principal sobre la cuál se dispusieron los íconos que representan las 4 opciones para buscar información.

A cada ícono se le ha dado el efecto de relieve.

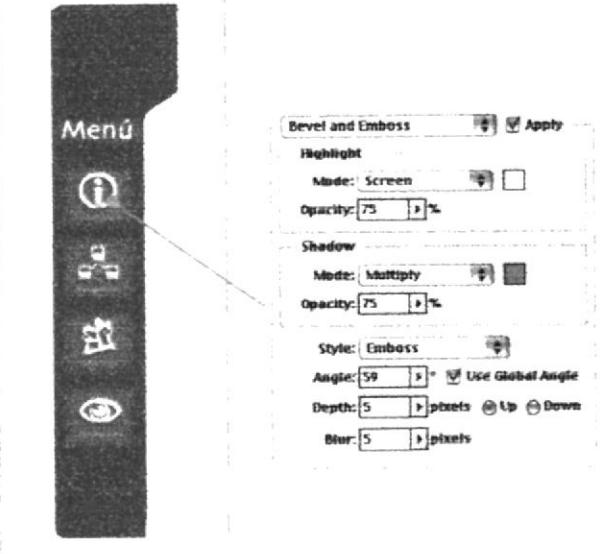

#### 3. Submenú.

Cada nivel de acceso a la información principal contiene subniveles (submenú) que permitirán al usuario efectuar una exploración más a fondo.

Para el manejo del submenú así como el de toda la tipografia de la página, se ha recurrido a la fuente Skia, la misma que ofrece legibilidad apropiada debido a su estructura sencilla

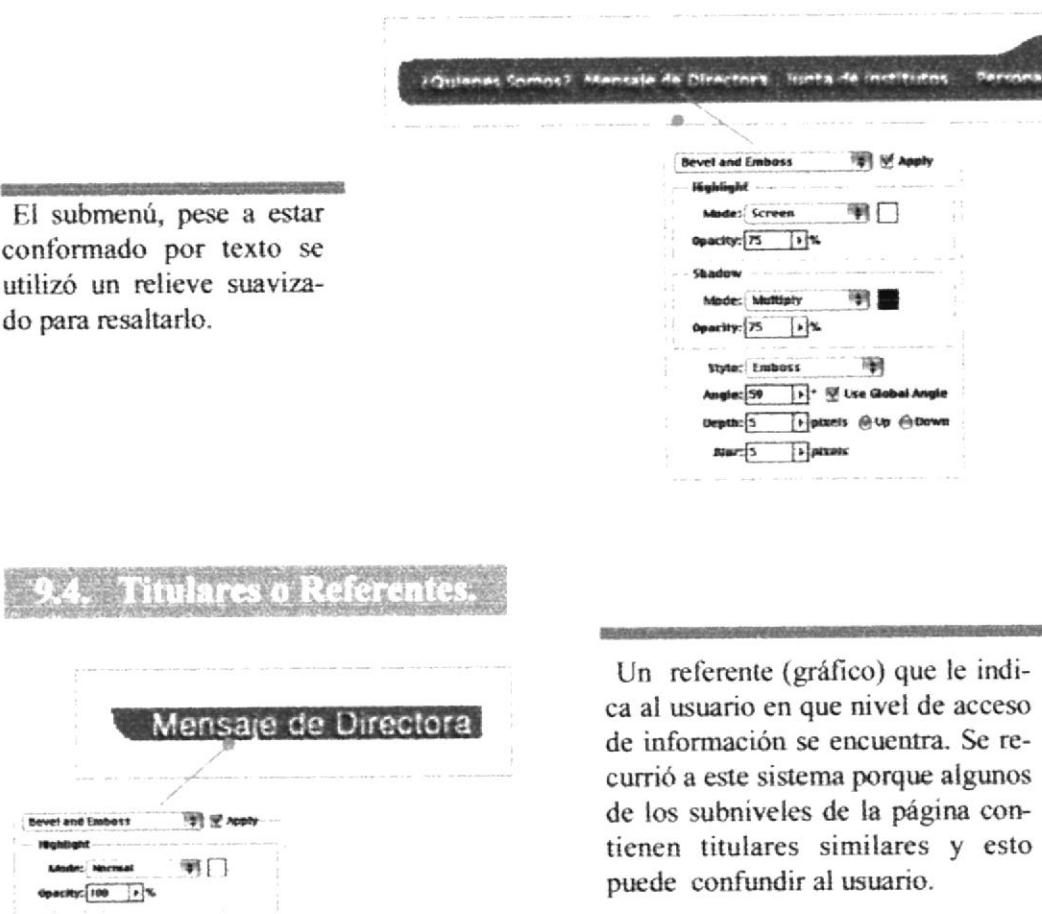

Un titular (texto) el cual indica el tema al cual la información en pantalla hace referencia. Éste variará segun se avance dentro de la página. Se utilizó el efecto de relieve para darle resalto.

**Give** At

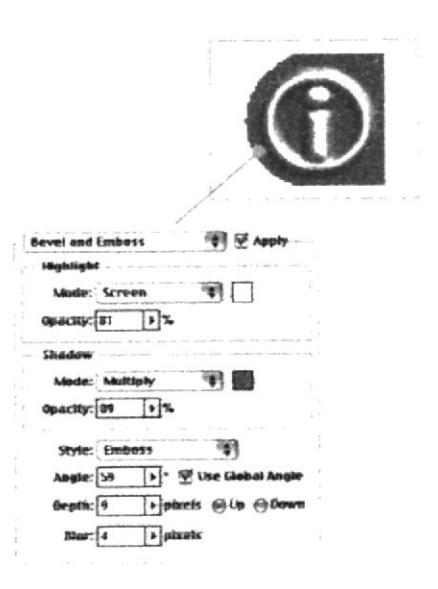

 $r$   $\sqrt{100}$ 

**Sigmual**  $5100 - 35$ 

> $\mathbb{R}$ B

 $\lvert \cdot \rvert$ 

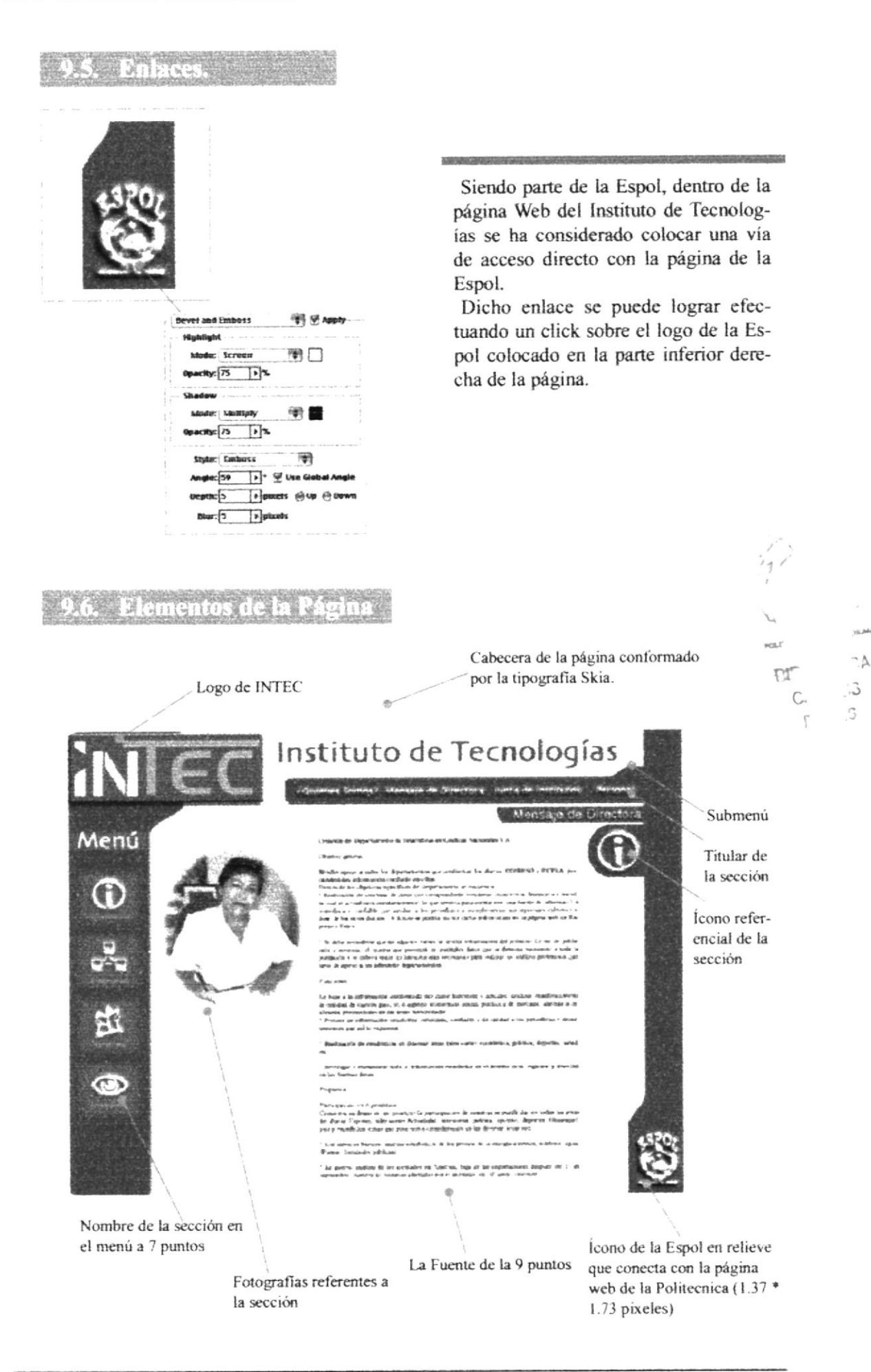

#### .7. Acerca de las Dimensiones

Detalle de las dimensiones que los elementos más resaltantes ocupan en la página.

> $Logotipo = 6.40 * 2.26$  pixeles de espacio. Mcnú Pricipal =  $3.18 * 15.24$  pixeles de espacio. Logo de la  $ESPOL = 1.37 * 1.73$  pixeles.  $Títulos = 4.24 * 0.24 pixels.$ Referentes =  $1.42 \div 1.30$  pixeles. Estructura Submenú soporte =  $13.16 * 1.19$  pixeles. Fuentes Encabezado de Página =  $11.25 * 0.19$  pixeles.

#### 9.8. Cromática.

Estructuras y Soportes R:0 C:91 B:179

Títulos y Referentes R:255 G:255 8:255

Título de Cabecera R:0 G:91 B: I 79

Nombres de los lconos R:191 G:208 B:124

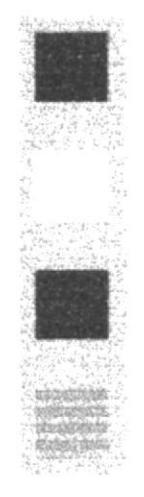

Todos y cada uno de los colores empleados en la página tienen exacta relación con los empleados en la elaboración y acabado frnal del logotipo det INTEC.

El azul es uno de los nuevos colores predominantes del presente milenio y representa sabiduría e itelectualidad. Además, es un color que estimula la creatividad y connota, calma, frescura y disciplina.

El blanco, al que muchas personas consideran un color, en realidad es una tonalidad al igual que el negro, y guarda reiación con la pureza y claridad. Es una excelente soporte para la visualización de texto.

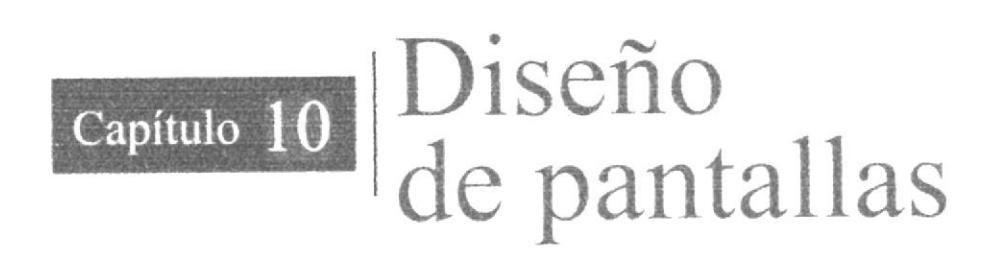

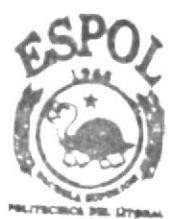

**BIBLIOTECA CAMPUS PEÑAS** 

# 10. DISEÑO DE PANTALLAS.

#### 10.1. Páginas de Inicio.

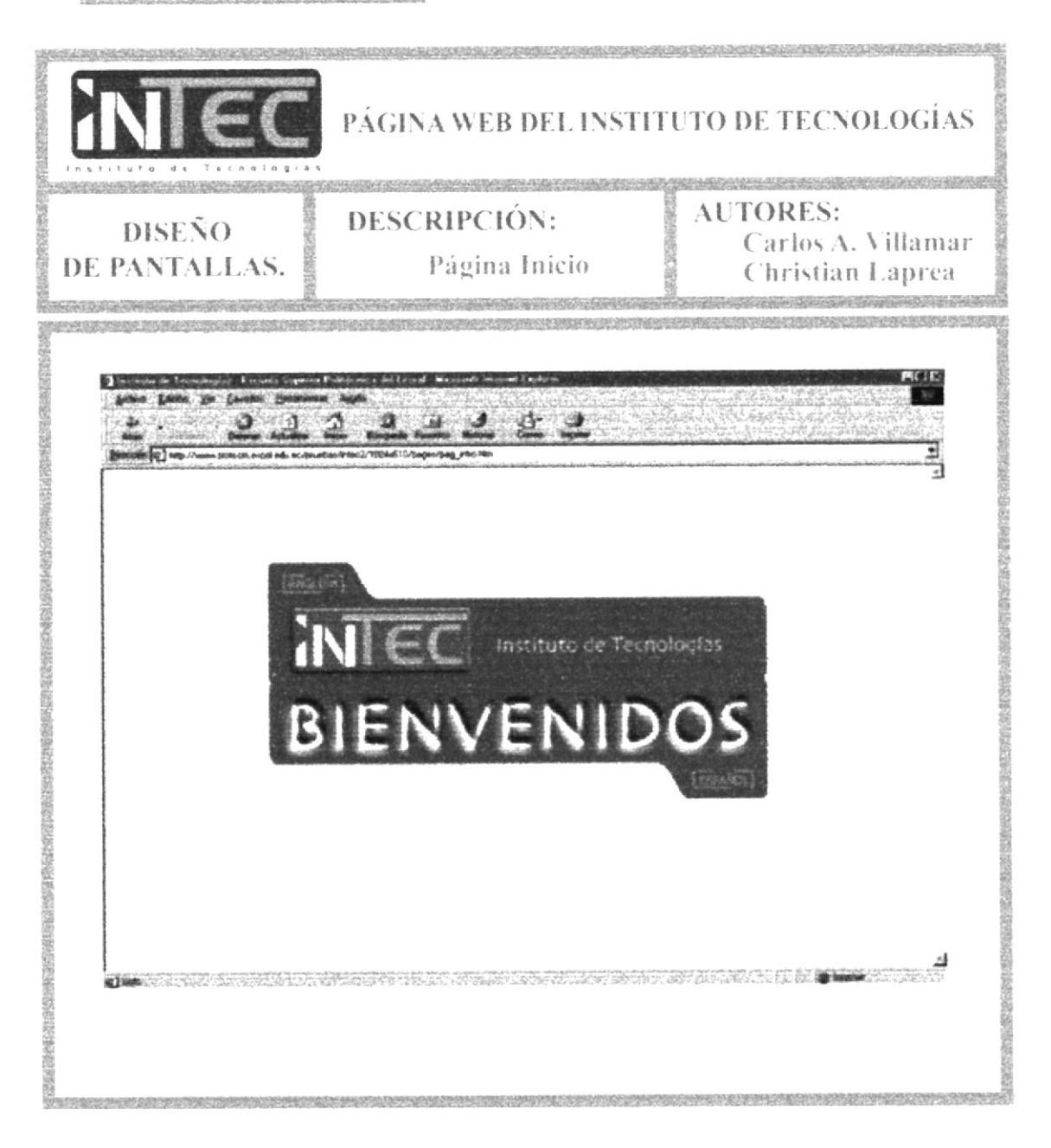

10.2. Paginas Información.

10.2.1. Información Inicio.

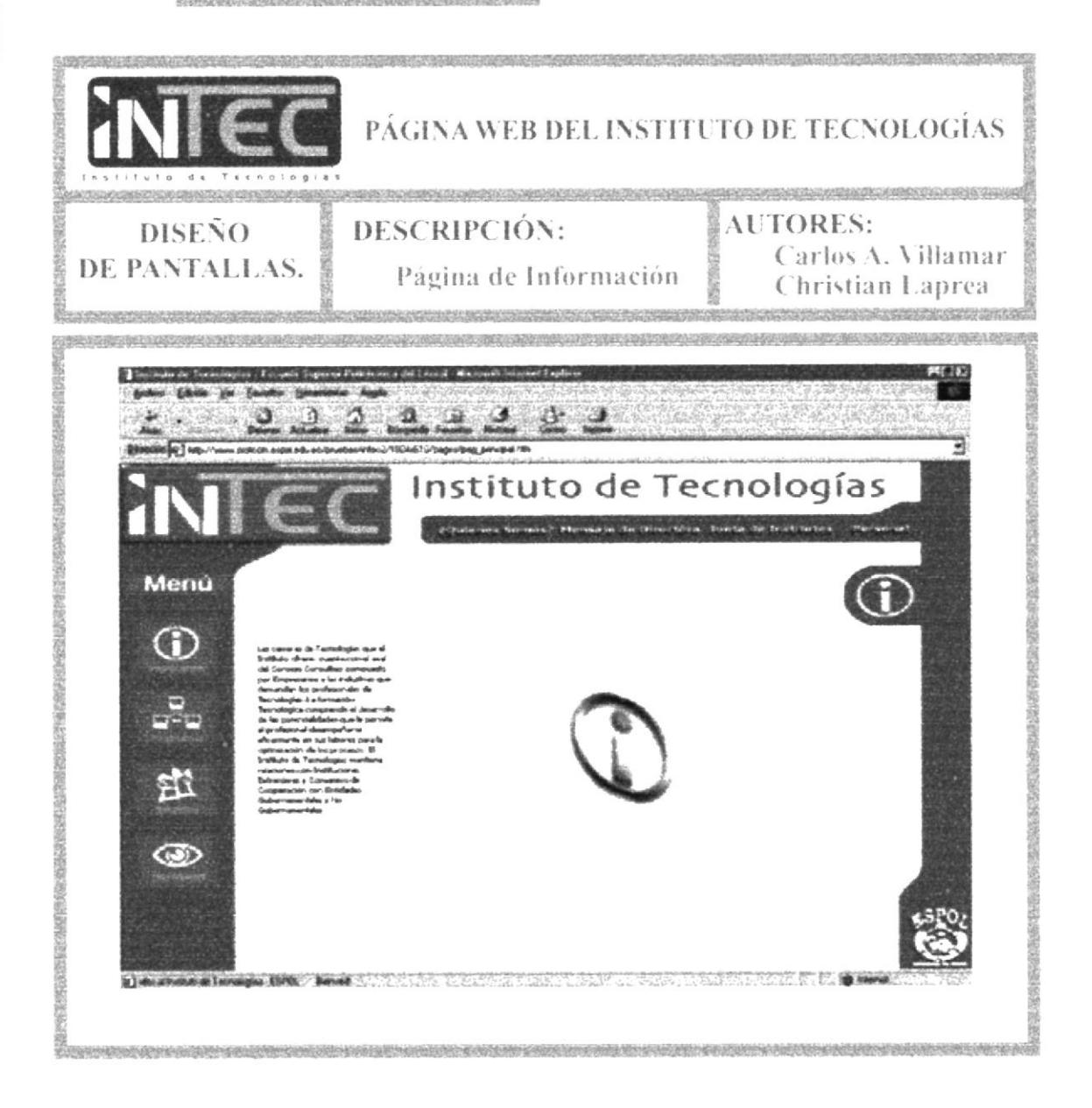

#### Página Web Instituto de Técnologías

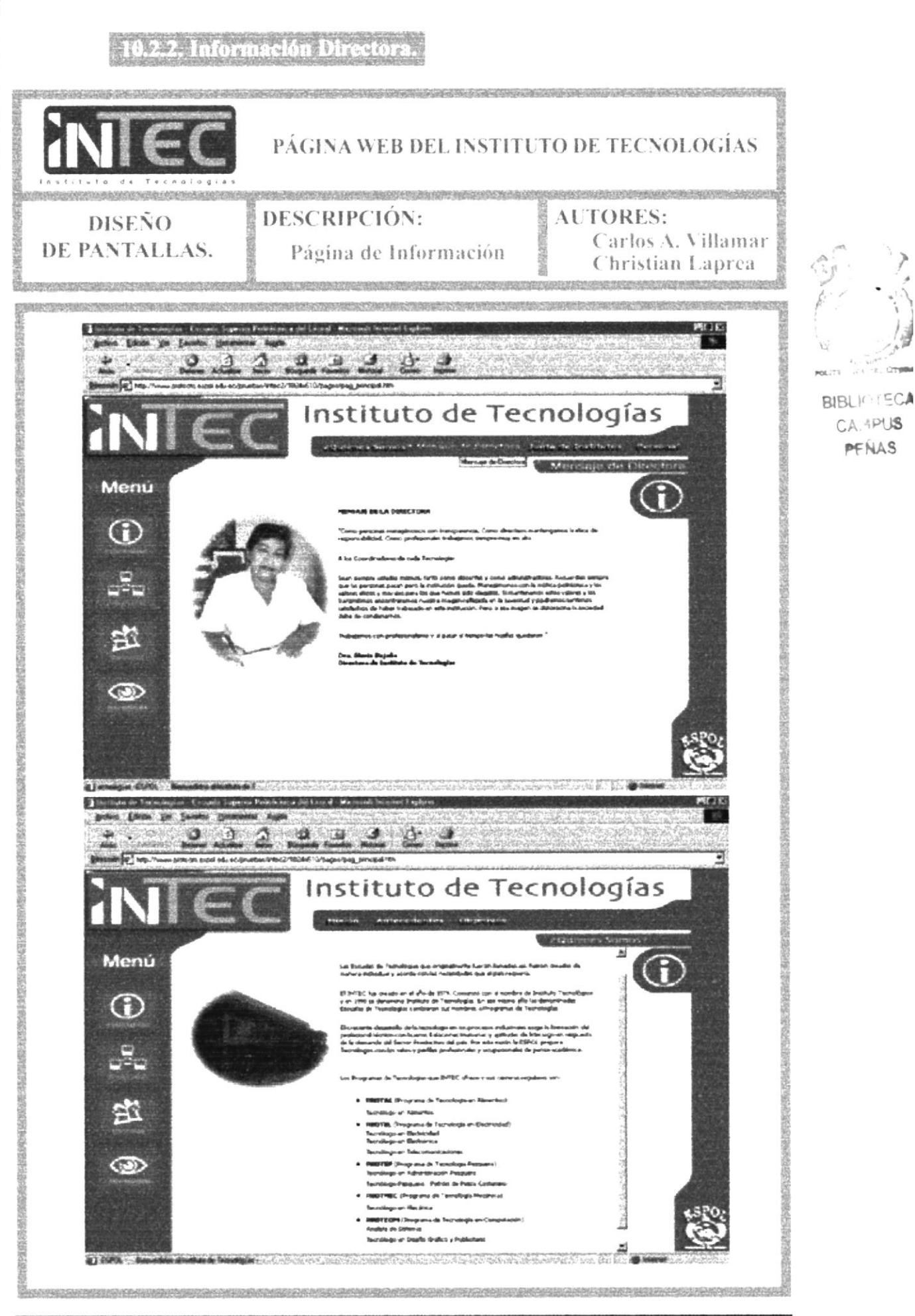

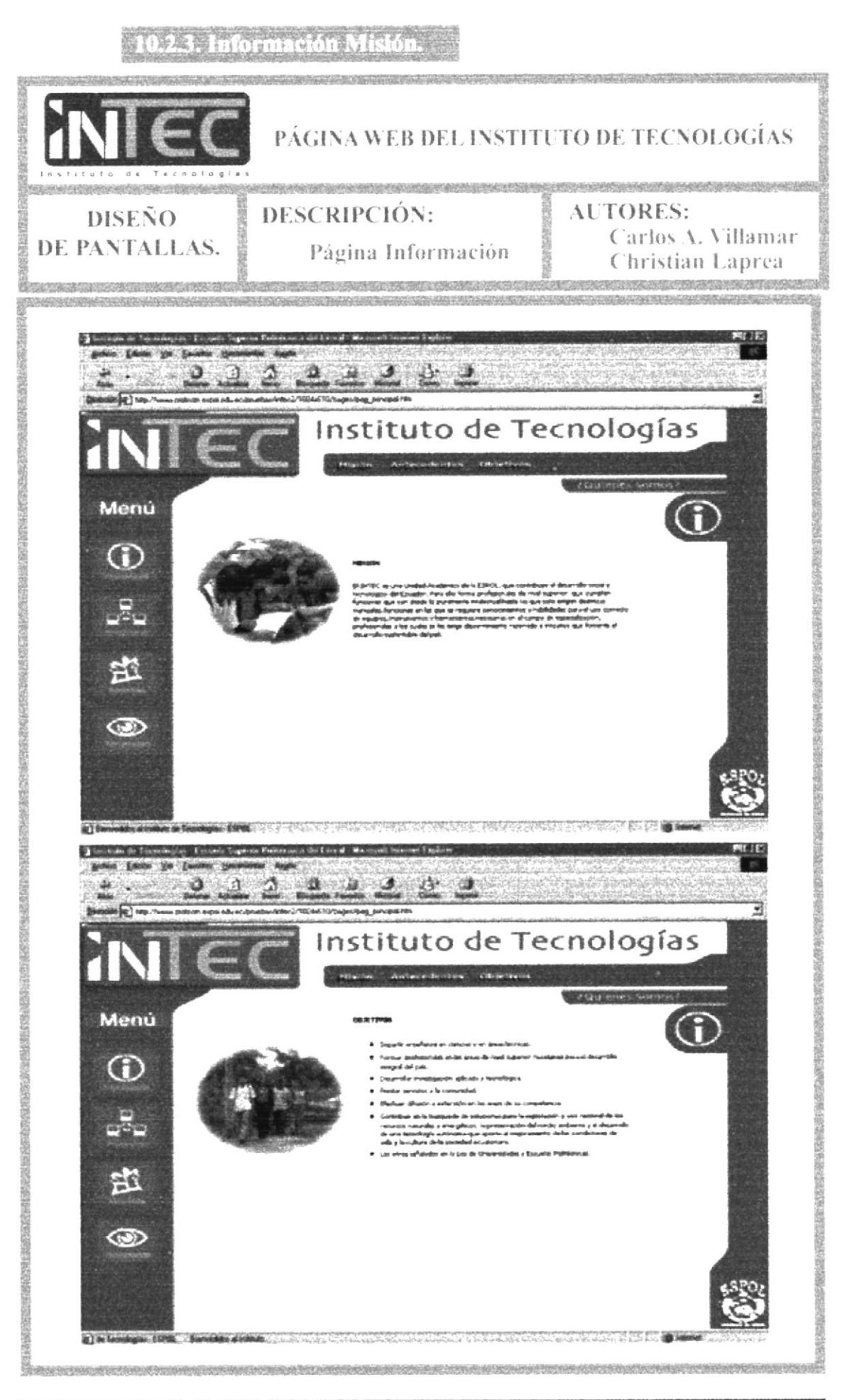

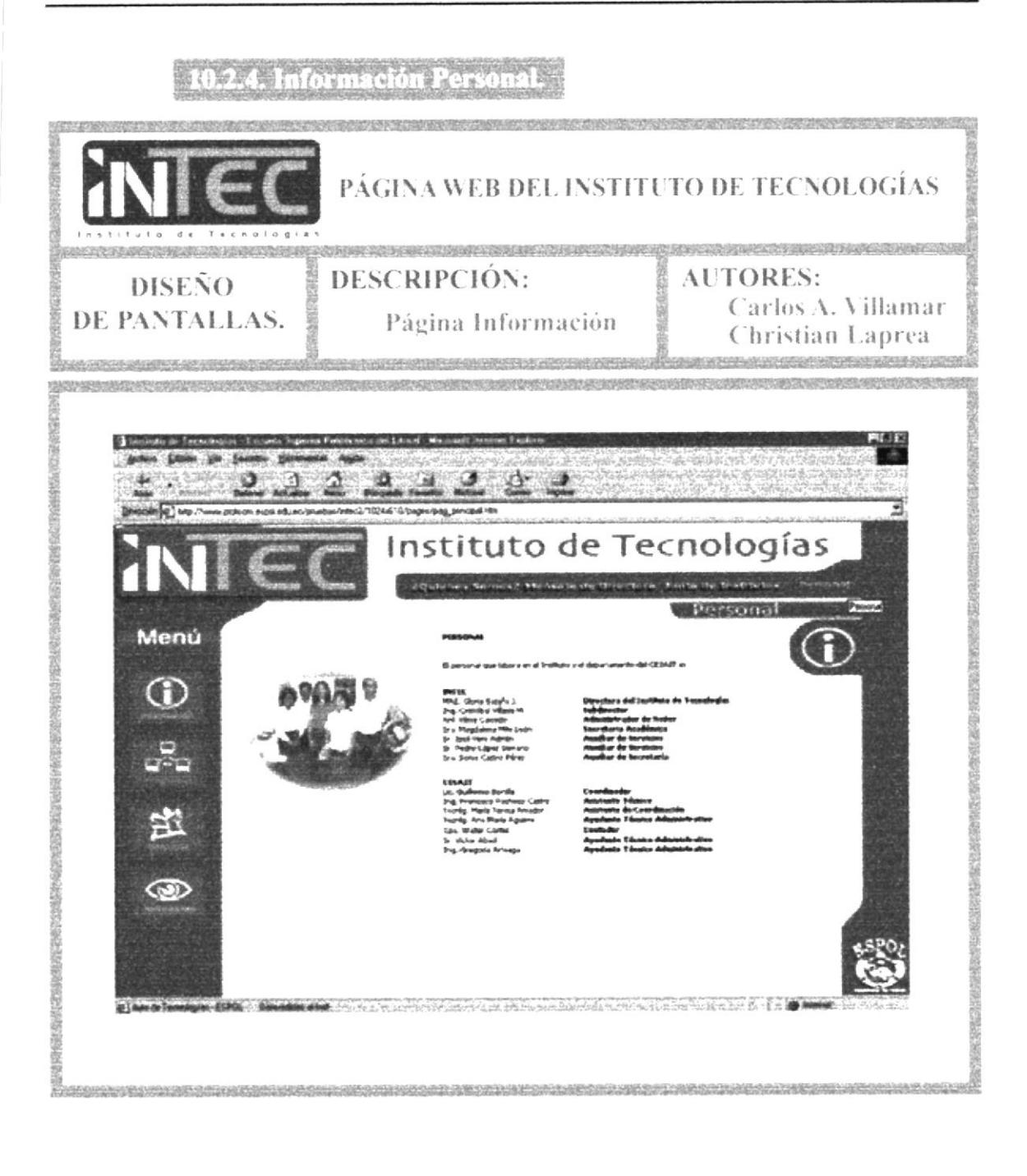

KU.  $127.08\text{a}$ BITLI TECA  $C/L$   $PUS$ PEÑAS

10.3. Paginas Programas.

10.3.1. Programas Inicio.

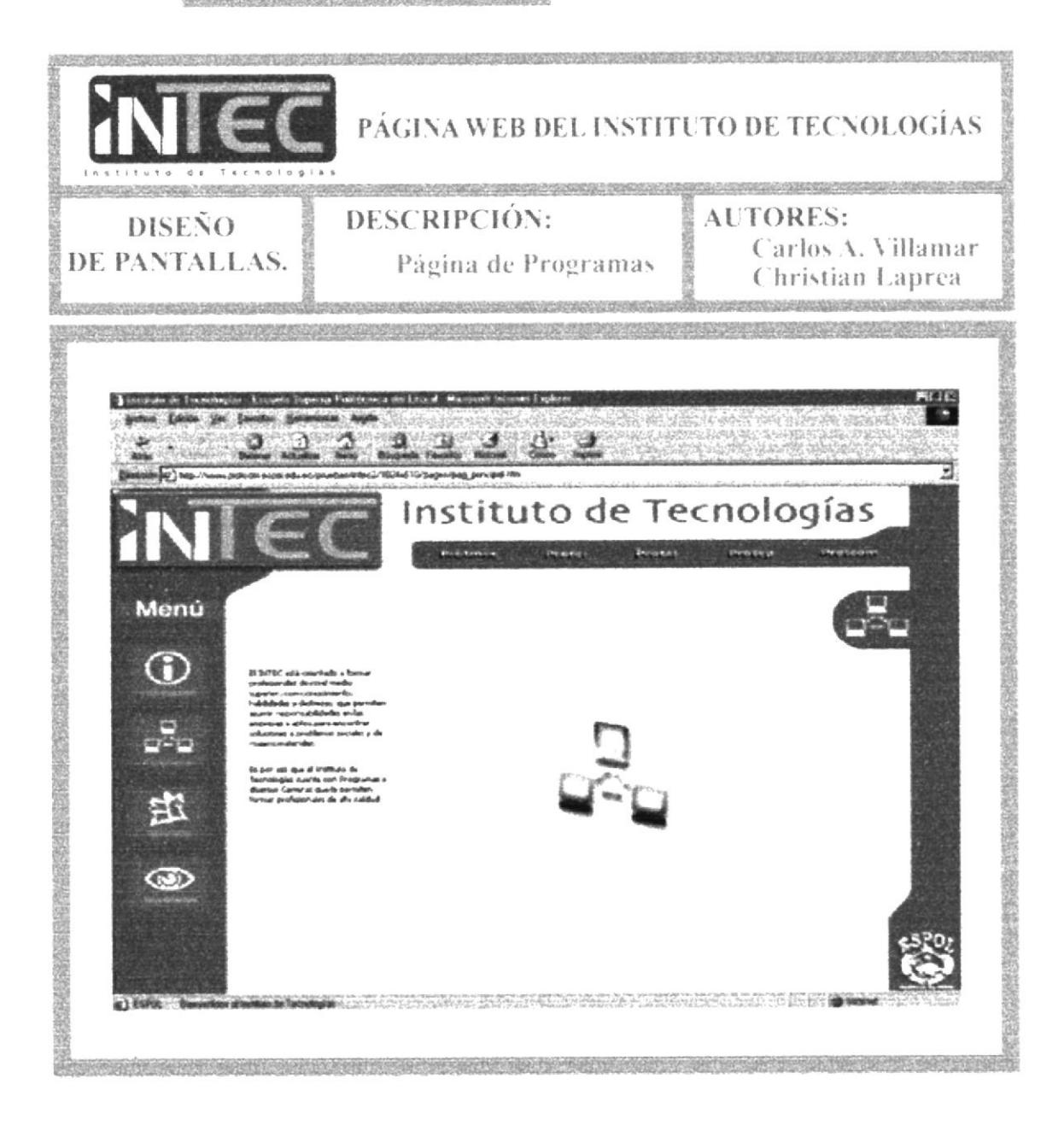

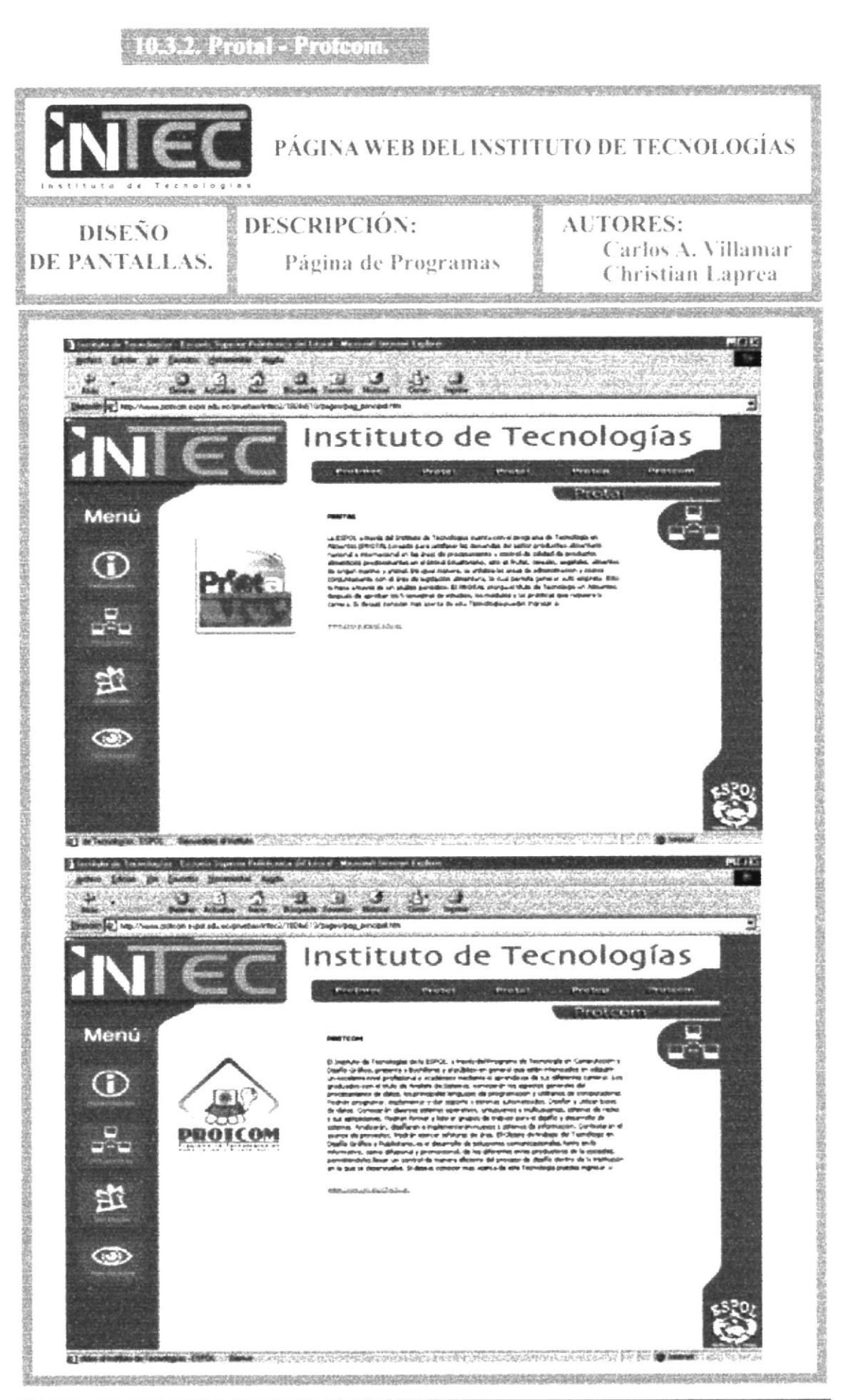

Capítulo 10 - Página 7

Manual de Memoria de Diseño

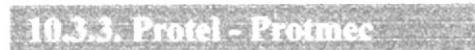

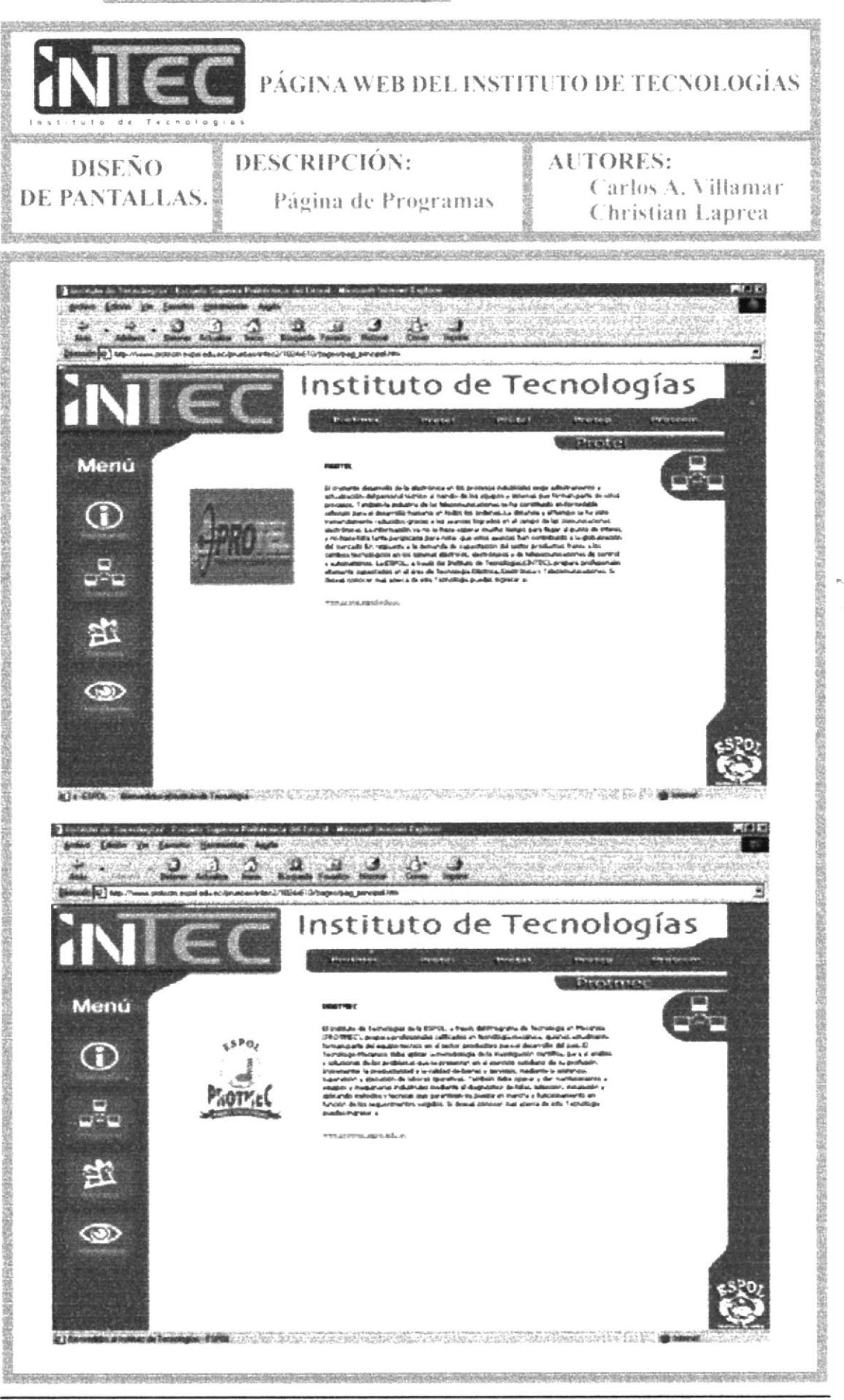

**PROTCOM** 

Capítulo 10 - Página 8

.S  $\tilde{c}_i$ 

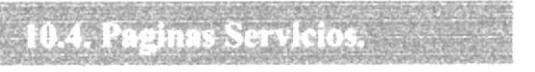

#### 10.4.1. Servicios Início.

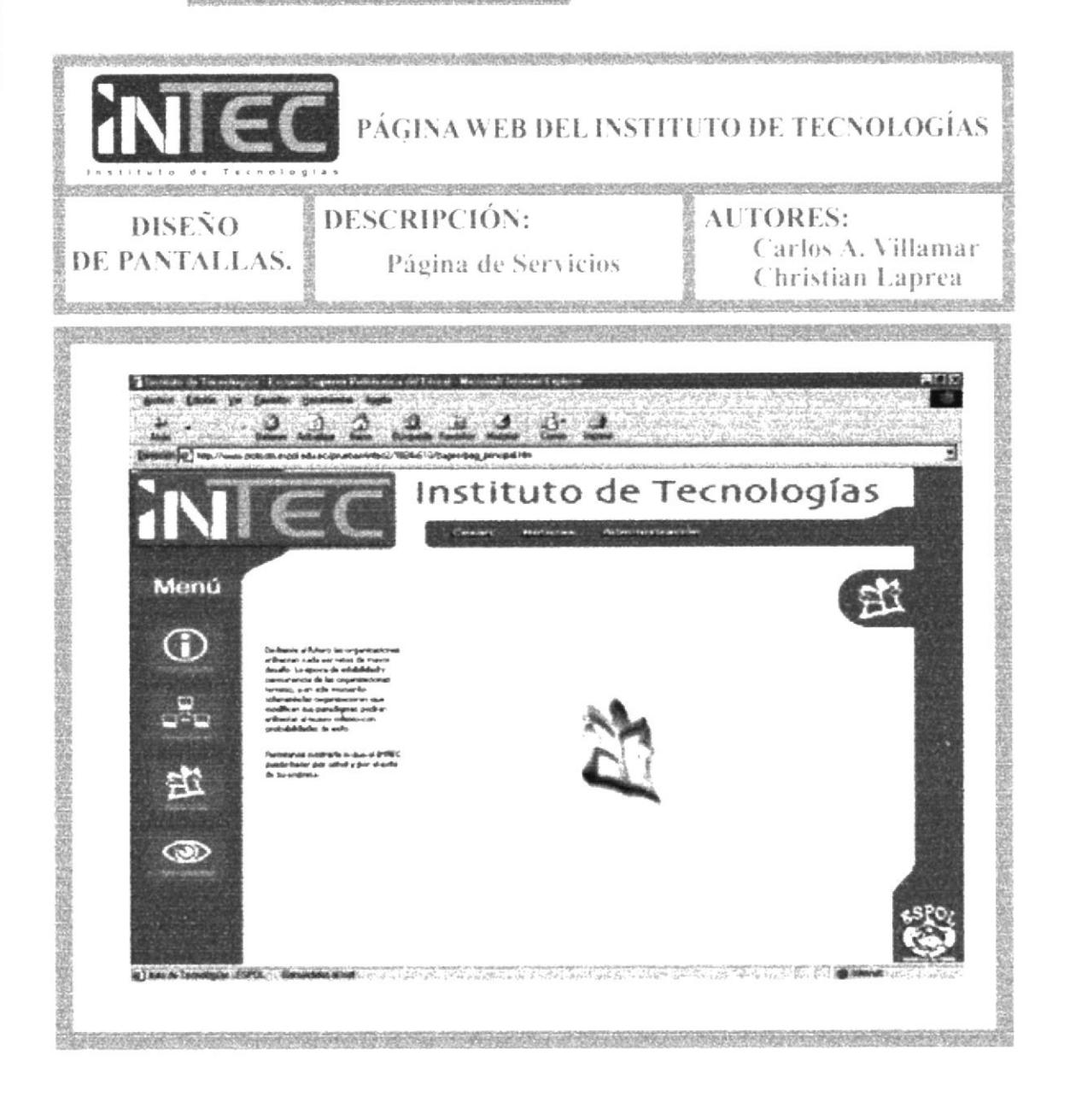

#### Manual de Memoria de Diseño

#### Página Web Instituto de Técnologías

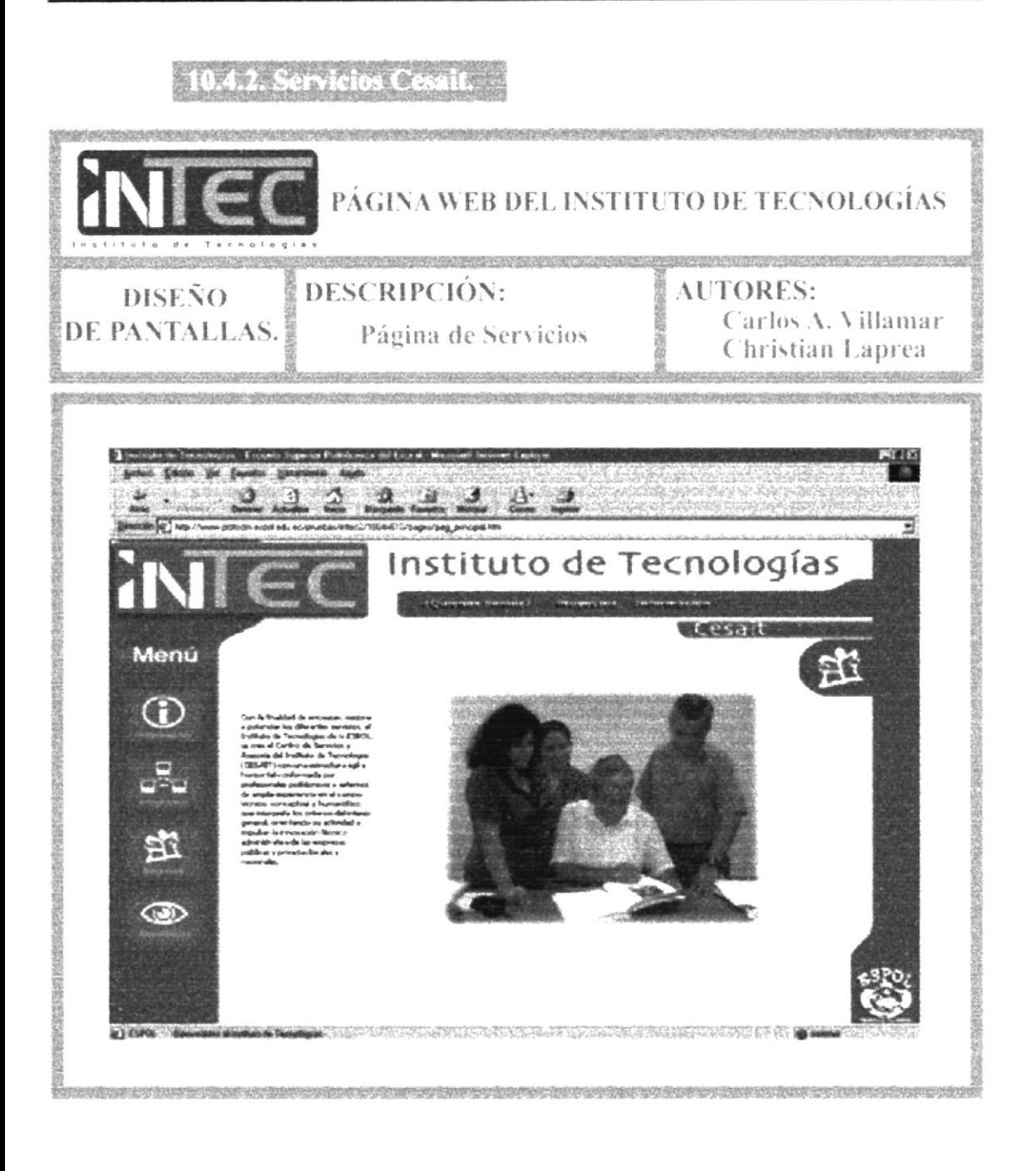

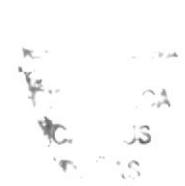